## Listening to events on GUIs

Sec. 17.4 contains this material. Corresponding lectures on ProgramLive CD is a better way to learn the material.

## Why men think "computer" should be a feminine word

- 1. No one but their creator understands their internal logic
- 2. The native language they use to talk with other computers is incomprehensible to everyone else.
- 3 Even the smallest mistakes are stored in long term memory for possible later retrieval
- 4. As soon as you commit to one, half your paycheck goes for accessories for it.

Why women think "computer" should be a masculine word

- 1. In order to do anything with them, you have to turn them on.
- 2. They have a lot of data but still can't think for themselves.
- 3. They are supposed to help you solve problems, but half the time they ARE the problem.
- 4. As soon as you commit to one, you realize that if you had waited a little longer, you could have gotten a better model.

## Listening to events: mouseclick, mouse movement into or out of a window, a keystroke, etc.

- An event is a mouseclick, a mouse movement into or out of a window, a keystroke, etc.
- To be able to "listen to" a kind of event, you have to
  - 1. Write a method that will listen to the event.
  - 2. Let Java know that the method is defined in the class.
  - 3. Register an instance of the class that contains the method as a listener for the event.

We show you how to do this for clicks on buttons, clicks on components, and keystrokes.

```
I. Write the procedure to be called when button is clicked:
      /** Process click of button */
public void actionPerformed(ActionEvent ae) {
                                                                    Listening to
                                                                         a Button
3. Have class implement interface ActionListener: public class C extends | Frame implements ActionListener {
```

4 Add instance of this class as an "action listener" for button: button.addActionListener(this);

```
/** An instance has two buttons. Exactly one is always enabled. */
public class ButtonDemo1 extends JFrame implements ActionListener {
                                                               Listening to
  /** Class invariant: exactly one of eastB and westB is enabled */a Button
  private JButton westB= new JButton("west");
private JButton eastB= new JButton("east");
  /** Constructor: frame with title t & two buttons */
  public ButtonDemo1(String t) {
    super(t);
                                                              west
                                                                          east
    Container cp= getContentPane();
    cp.add(westB, BorderLayout.WEST);
cp.add(eastB, BorderLayout.EAST);
                                              /** Process a click of a button */
                                                westB.setEnabled(false);
    eastB.setEnabled(true);
                                                  boolean b= eastB.isEnabled();
    westB.addActionListener(this);
                                                  eastB setEnabled(!b):
    eastB.addActionListener(this):
                                                  westB.setEnabled(b);
    pack();
    setVisible(true);
                                                        red: listening
                                                       blue: placing
```

## A JPanel that is painted

- The content pane has a JPanel in its CENTER and a "reset" button in its SOUTH.
- The JPanel has a horizontal box b, which contains
- · Each vertical Box contains two instances of class Square
- Click a Square that has no pink circle, and a pink circle is drawn. Click a square that has a pink circle, and the pink circle disappears. Click the rest button and all pink circles disappear.
- This GUI has to listen to: (I) a click on a Button
- (2) a click on a Square

they need different listener methods

these are different kinds of events, and

(1, 0)

/\*\* An instance is a JPanel of size (WIDTH, HEIGHT). Green or red depending on whether the sum of constructor parameters is even or odd. .. \*/ Class public class Square extends JPanel { Square public static final int HEIGHT= 70; // height and public static final int WIDTH= 70; // width of square private int x, y; // Coordinates of square on board private boolean hasDisk= false; // = "square has pink disk" (1, 0) /\*\* Constructor: a square at (x,y) \*/ public Square(int x, int y) { 1, 1) this.x = x: this.v= v: setPreferredSize(new Dimension(WIDTH,HEIGHT)); /\*\* Complement the "has pink disk" property \*/ public void complementDisk() { hasDisk=! hasDisk; repaint(); // Ask the system to repaint the square continued on next page

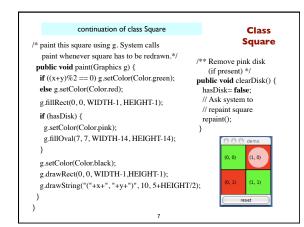

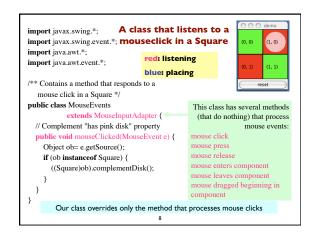

```
public class MouseDemo2 extends JFrame
                                                jb.addActionListener(this);
                                                b00.addMouseListener(me);
Box b= new Box(BoxLayout.X_AXIS);
                                                b01.addMouseListener(me);
Box leftC= new Box(BoxLayout.Y_AXIS);
                                                b10.addMouseListener(me);
Square b00= new Square(0,0);
Square b01 = new Square(0,1);
                                                b11.addMouseListener(me):
Box riteC= new Box(BoxLayout.Y_AXIS);
                                                pack(); setVisible(true);
                                                setResizable(false);
Square b10= new Square(1,0);
Square b11= new Square(1,1);
                                               public void actionPerformed(
JButton jb= new JButton("reset");
MouseEvents me= new MouseEvents():
                                                 b00.clearDisk(); b01.clearDisk(); b10.clearDisk(); b11.clearDisk();
/** Constructor: ... */
public MouseDemo2() {
 super(t);
 leftC.add(b00);
                   leftC.add(b01);
                                             red: listening
 riteC.add(b10);
                   riteC.add(b11):
 b.add(leftC);
                   b.add(riteC);
                                             blue: placing
 Container cp= getContentPane();
 cp.add(b, BorderLayout.CENTER);
cp.add(jb, BorderLayout.SOUTH);
                                      Class MouseDemo2
```

```
Listening to the keyboard
import java.awt.*; import java.awt.event.*; import javax.swing.*;
public class AllCaps extends KeyAdapter {
                                                             red: listening
JFrame capsFrame= new JFrame();
                                                             blue: placing
JLabel capsLabel= new JLabel();
                                                           1. Extend this class.
public AllCaps() {
  caps Label.set Horizontal Alignment (Swing Constants. CENTER); \\
  capsLabel.setText(":)");
  capsFrame.setSize(200,200);
                                                     3. Add this instance as a
                                                     key listener for the frame
  Container c= capsFrame.getContentPane()
 c.add(capsLabel);
                                                     2. Override this method.
           ne.addKeyListener(this);
                                                     It is called when a key
 capsFrame.show();
                                                     stroke is detected.
 public void keyPressed (KeyEvent e) {
 char typedChar= e.getKeyChar();
capsLabel.setText((""" + typedChar + """).toUpperCase());
```